## SCRATCH: Hiding Drive C

Technical Support in some schools have objected to installing Scratch for security reasons. The root of the objection seems to be that the default installation allows the pupils to see / browse the local drive. Whilst approaches to pc and network security differ amongst schools this situation is clearly unsatisfactory.

Scratch uses its own file save/browse/open dialogue etc rather than the Windows dialogue boxes. This means you cannot implement security through Windows Group Policies which would be the traditional approach in most schools using windows networks.

However Scratch have a solution. When you try to save in Scratch there are several options in the dialogue box on the left (Computer / Home / Desktop / Examples / My Projects. If I remember right the default installation sets the project to save to My Scratch Projects. It creates this folder on the Desktop. Depending on how you have your pupil users setup, this can be a problem as the desktop settings are part of their profile. If you use a mandatory profile, the settings will be lost on log-off. Furthermore, because the Desktop setting directs you to the local drive pupils have the ability to see this drive.

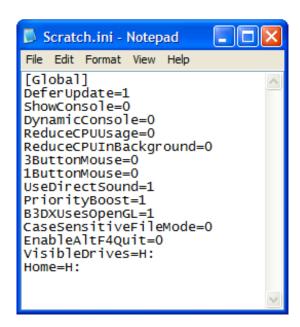

The solution is twofold: to make the default save location the pupils Home folder and to hide drives that aren't required.

This is done by modifying the Scratch.ini file to set both Home drive and Visible drives to the network drive you use for users home folders (in their Active Directory accounts). In our case we map this to Drive H: so our modified ini file looks like this (see last two lines).

When pupils save it defaults to their Scratch Projects folder created in their home folder. If they click Computer they cannot navigate anywhere. If they select Home it is their Home folder and they can navigate within it. If they try to save to Samples they get a Save Failed. They

can Select and save to the Desktop but as this isn't visible they wont see their file appear there. In short, provided they don't click around they will save in the right place. If they do click around they can't see anything because the other drives are hidden. Hope this makes sense. If it doesn't to you – give it to your IT Support team who hopefully can make the necessary alterations. They can also check this thread on the Scratch forums: http://scratch.mit.edu/forums/viewtopic.php?id=194&p=2

Roger Davies r.davies@queenelizabeth.cumbria.sch.uk